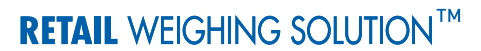

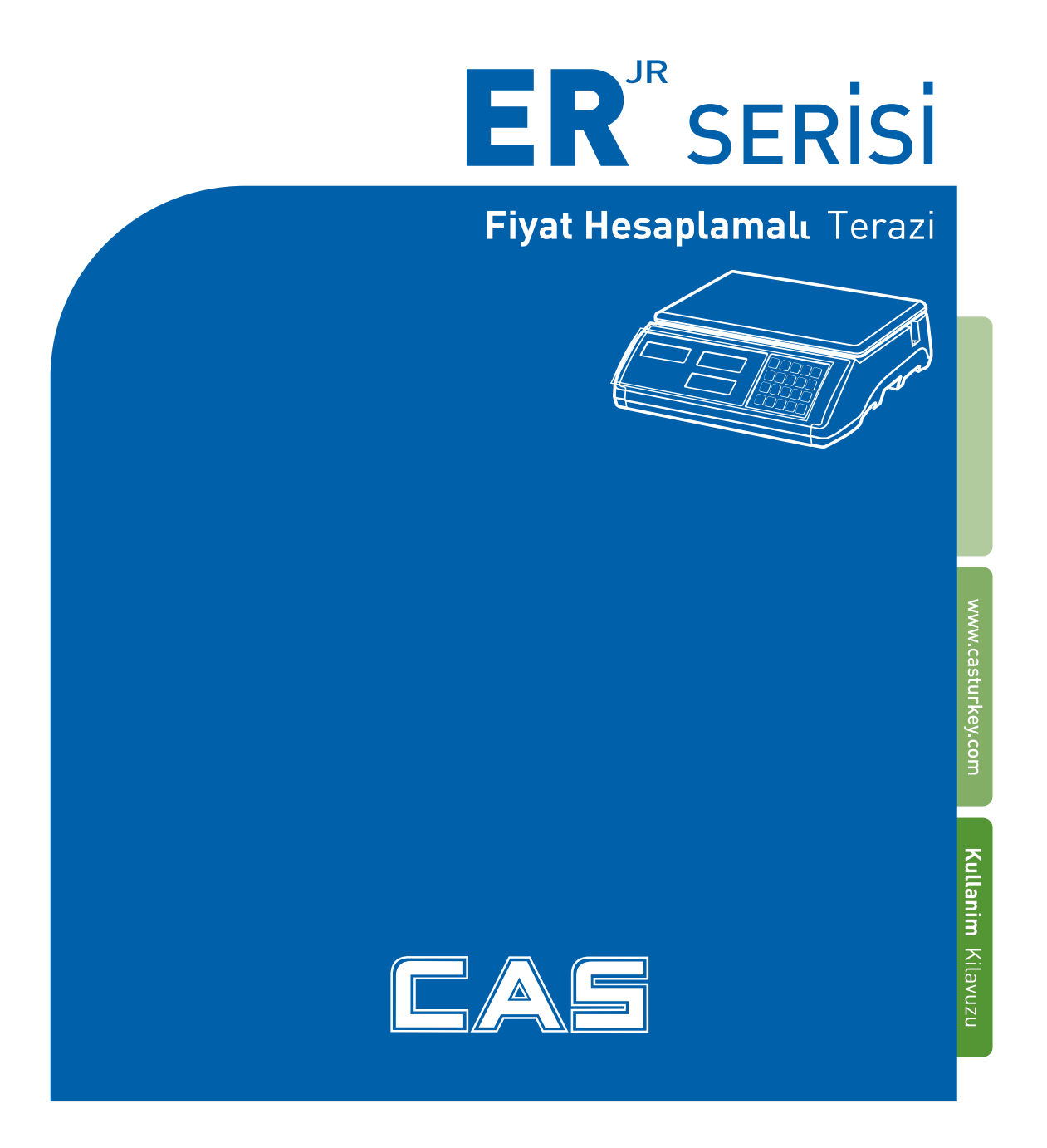

# **İÇİNDEKİLER**

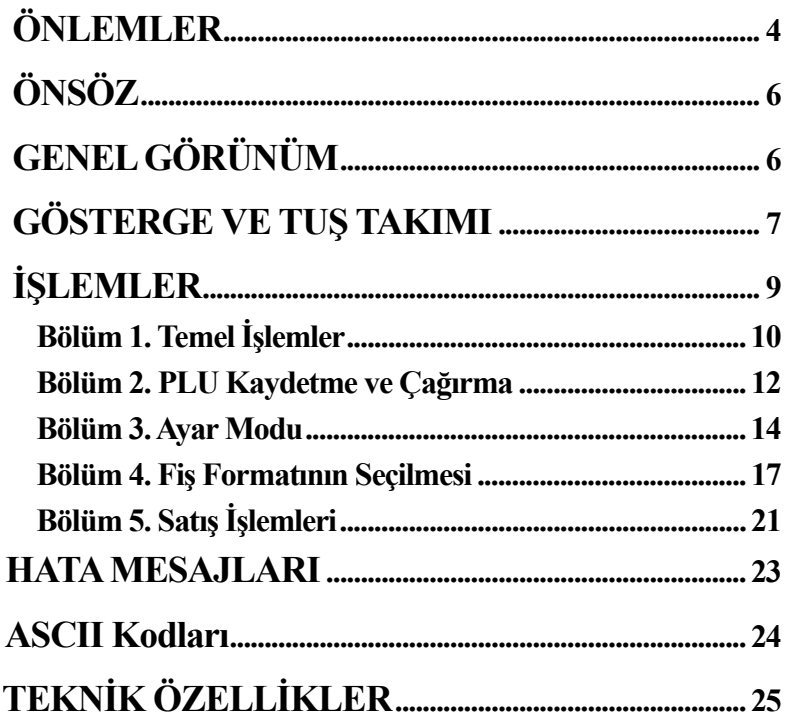

 $\overline{3}$ 

### ÖNLEMLER

# $\bigwedge$  Uyarılar

Terazi kurulumunda dikkat edilmesi gereken hususlar. Terazinizden en iyi verimi almak için aşağıdaki talimatlara uyun.

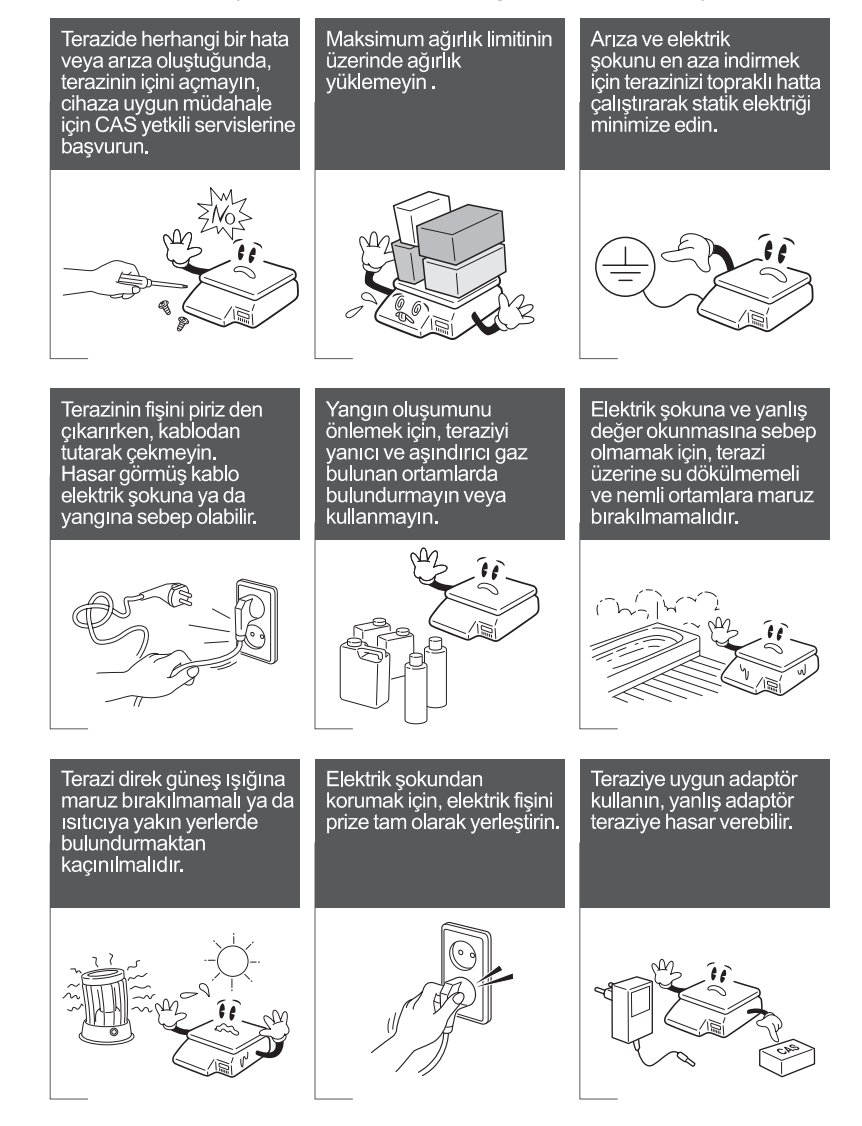

 $\overline{4}$ 

## ÖNLEMLERİ

# **/ Dikkat**

Terazinin uygun elektrik fişine takıldığından emin olun.<br>Teraziden en iyi performansı almak için ısınma süresi olarak<br>30 dakika önce prize takın.

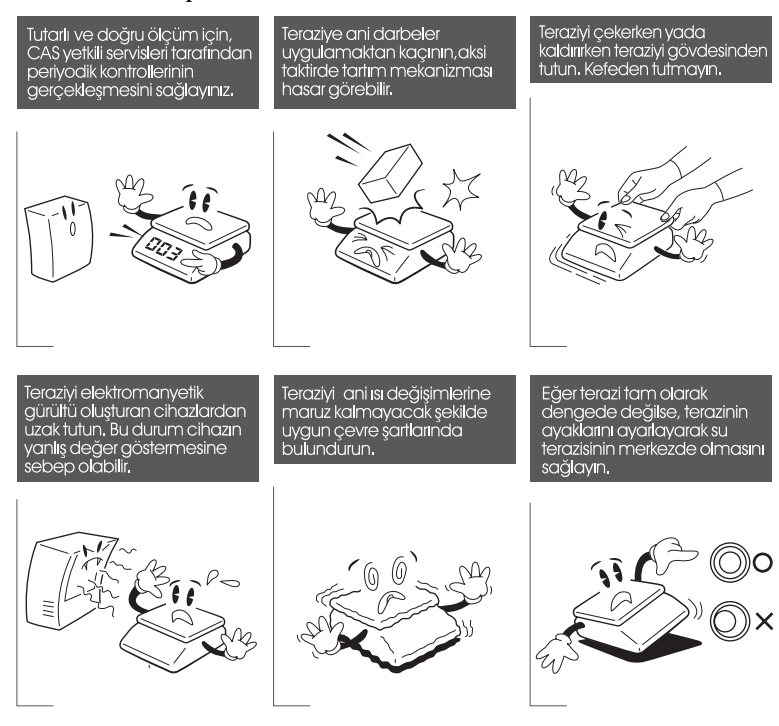

 $\overline{5}$ 

# **ÖNSÖZ**

`

 $CAS ER^{JR}$  teraziyi satın aldığınız için teşekkür ederiz.

Modern tesislerde, toplam kalite ilkesine uygun olarak üretilen bu ürünün size en iyi verimi sunmasını istiyoruz.

Bu kullanım kılavuzu yeni  $CAS \ ER^{IR}$  terazinin doğru kullanılmasında size yol göstermek amacıyla hazırlanmıştır. Bu kılavuzu cihazı kullanmadan önce dikkatle okumanızı ve bir başvuru kaynağı olarak saklamanızı rica ederiz.

# **GENEL GÖRÜNÜM**

### **STANDART TİP**

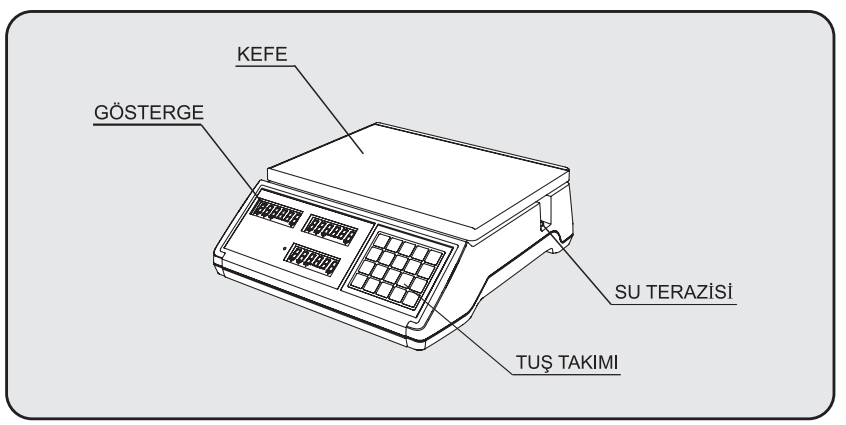

### **BOYUNLU TİP**

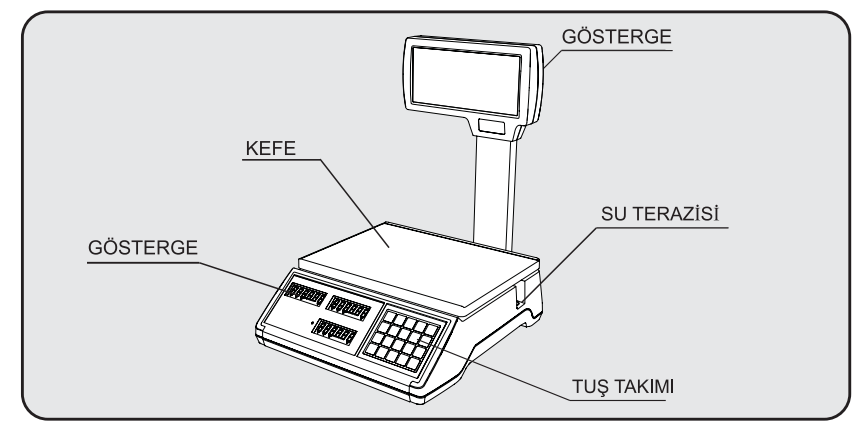

# **GÖSTERGE VE TUŞ TAKIMI**

# **Ön Gösterge**

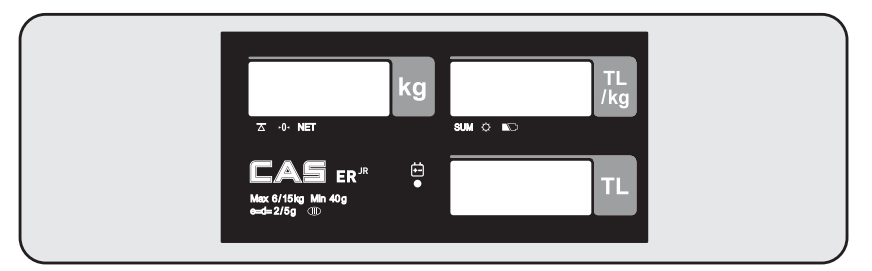

# **Arka Gösterge**

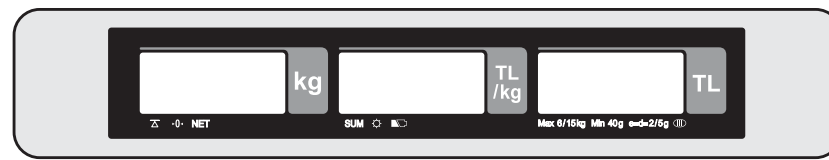

## **TUŞTAKIMI**

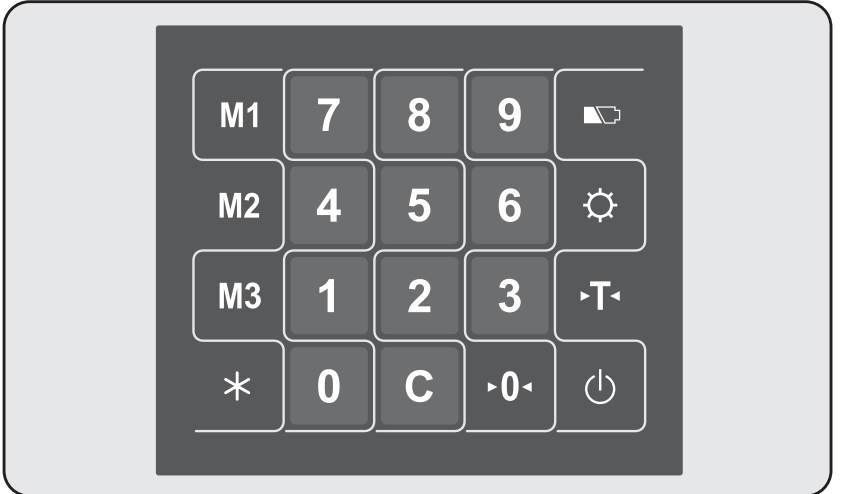

■ Tablo: Tuş Fonksiyonları

 $\ddot{\phantom{0}}$ 

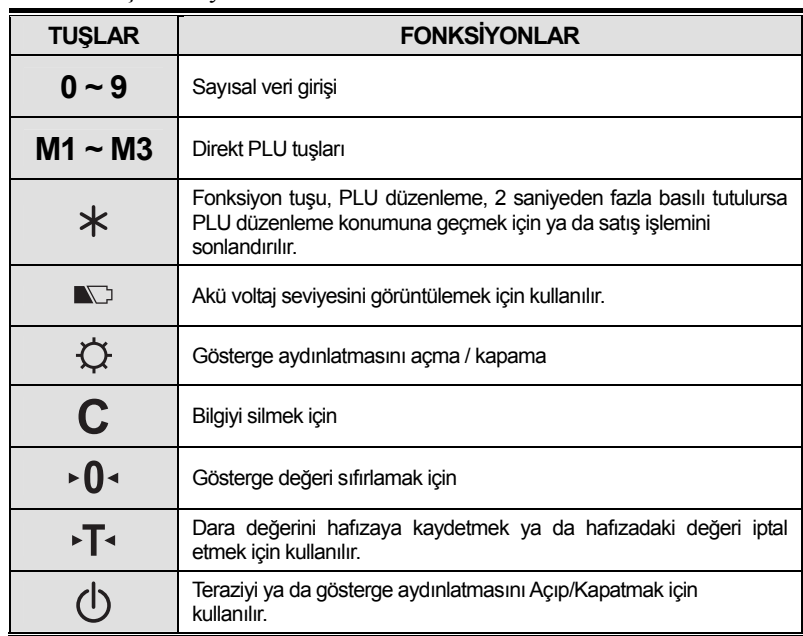

■ Tablo: Gösterge Sembolleri

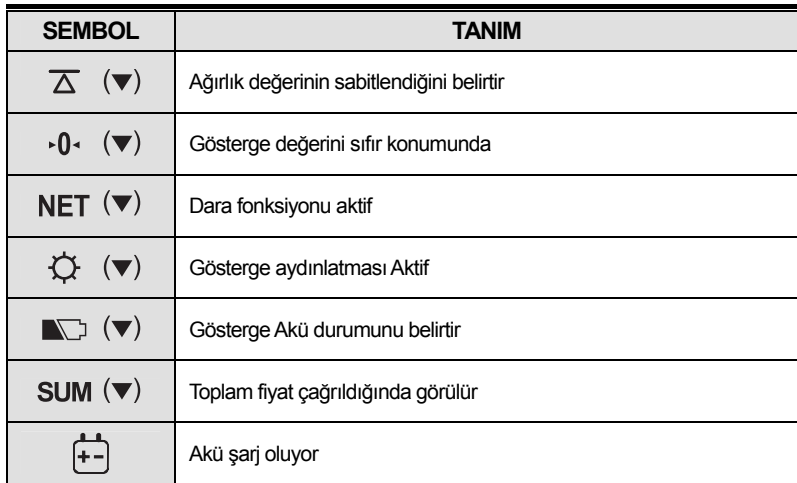

## **İŞLEMLER**

## **Programlama Modu Bölüm 1. Temel İşlemler**  a. Terazi açma/kapama b. Gösterge aydınlatmasını açma/kapama c. Sıfır fonksiyonu d. Dara fonksiyonu - bir kez dara - üst üste dara **Bölüm 2. PLU Kaydetme ve Çağırma**  a. PLU ya birim fiyat kaydedilmesi b. PLU ismi(opsiyonel) kaydedilmesi c. PLU bilgisinin çağrılması **Bölüm 3. Ayar Modu**  a. Otomatik kapanma b. Gösterge aydınlatması Açma/Kapama fonksiyonu c. Gösterge aydınlık seviyensin ayarı d. Akü seviyesi düşük olduğunda gösterge aydınlatmasının kapanma fonksiyonu e. Yazıcı seçimi **Bölüm 4. Fiş Format Ayarı** a. Yazıcı Kullanımı b. Fiş Başlık ayarı c. Fişe yazılacak para biriminin ayarlanması d. Fişe yazılacak tarih ayarı **Satış modu Bölüm 5.Satış işlemleri**  a. Birim Fiyatın nümerik tuşları kullanarak girilmesi b. Birim Fiyatın PLU çağırarak girilmesi

### **Bölüm 1. Temel İşlemler**

#### **a. Terazinin açıp/kapatılması**

`

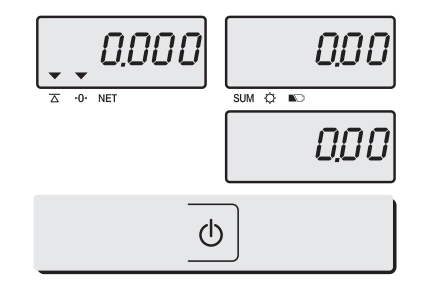

 Cihazı açmak için "AÇ/KAPA" tuşuna basın.

#### **b. Gösterge Aydınlatması Açma/Kapama**

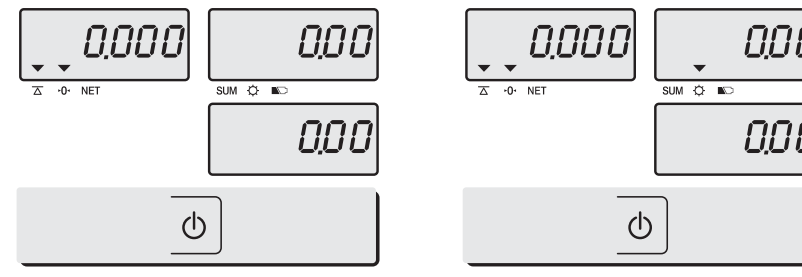

 Terazi açıkken "AÇ/KAPA" tuşuna birkaç saniye basın.

#### **c. Gösterge değerinin Sıfırlanması**

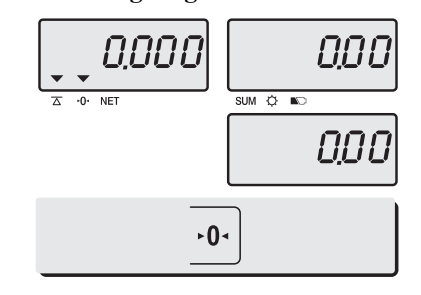

 Gösterge değerini sıfırlamak için Sıfırlama tuşuna basın.

 $\hat{O}$ 

 $\overline{0}$  NET

 $\overline{\mathbf{x}}$ 

SUM <del>Q</del> no

Cihazı kapatmak için "AÇ/KAPA" tuşuna uzun süre basılı tutun.

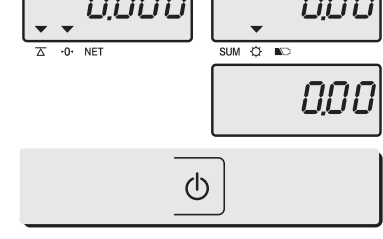

Gösterge aydınlatması açıkken "AÇ/KAPA" tuşuna tekrar basıldığında gösterge aydınlatması kapanır.

#### **d. Dara fonksiyonu**

Ürünlerin tartımında bir kap kullanılıyor ve sadece ürünlerin ağırlık öğrenilmek isteniyorsa, Dara fonksiyonu kullanılabilir.

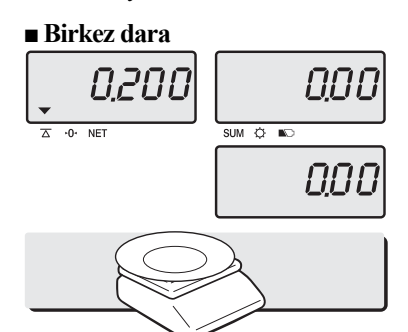

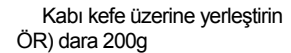

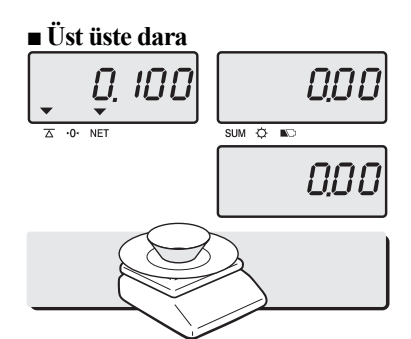

Kefe üzerine başka bir kab yerleştirin. ÖR) dara 100g

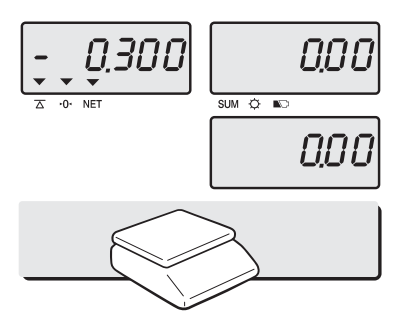

 Tartım işleminden sonra tüm ağırlık ve kapları kefe üzerinden alın

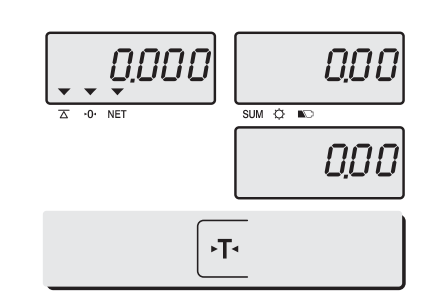

 Göstergedeki değeri sıfırlamak için "dara" tuşuna basın. ÖR) dara 200g

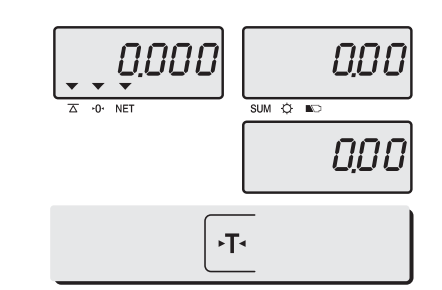

 Bu ağırlığıda dara ağırlığına eklemek ve gösterge değerini sıfırlamak için "DARA" tuşuna basın.

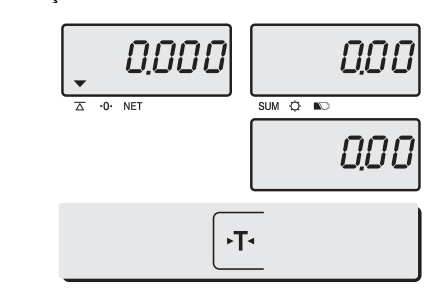

 Hafızadaki Dara ağırlığı iptal etmek ve sıfır noktasını ayarlamak için "DARA" tuşuna basın.

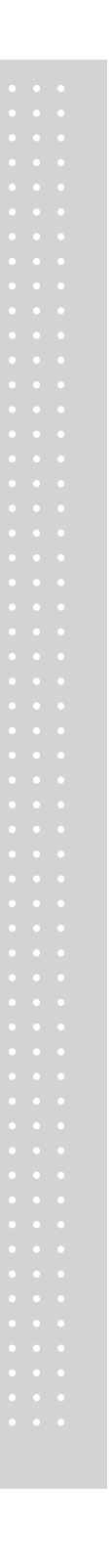

### **Bölüm 2. PLU Kaydetme ve Hafızadan Çağırma**

**a. PLU ya birim fiyat kaydedilmesi** 

Direkt PLU adreslerine kaydetmek için hızlı erişim tuşlarından birine (M1

 $M<sub>1</sub>$ 

~M4) basın.

 $M1$ 

Ör)

`

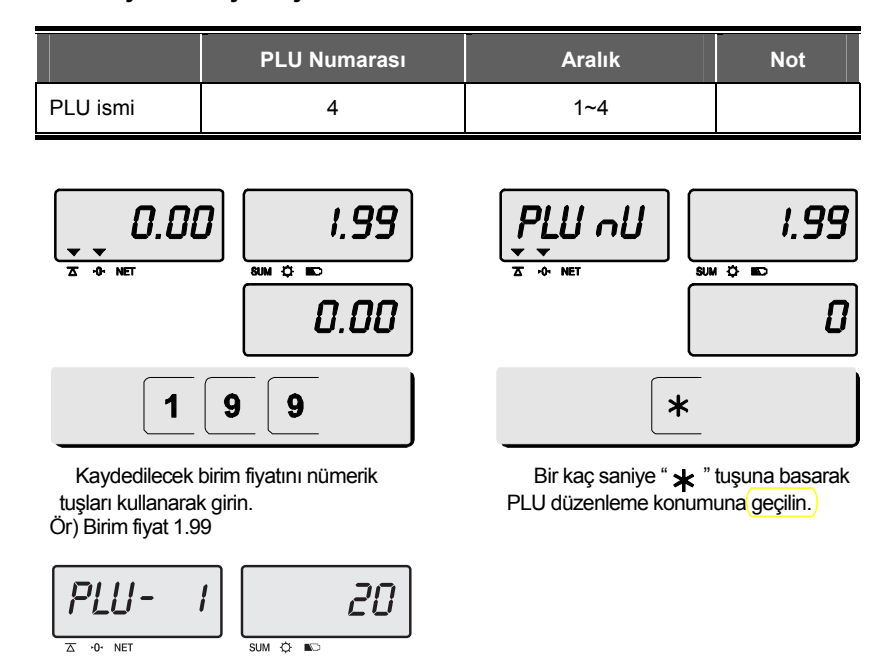

 $\mathbf{I}$ 

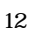

#### **b. PLU isminin kaydedilmesi**

x "C" tuşu karakter girilmesi, kaydedilmesi ve bir sonraki karaktere geçilmesi için kullanılır. x "DARA" tuşu bir sonraki programlama menüsüne ilerlemek için kullanılır.

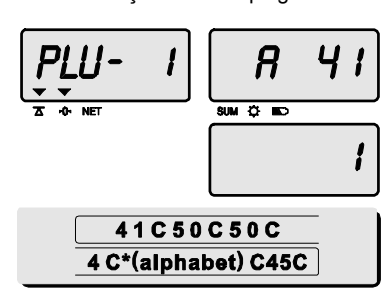

PLU isimleri girilirken karakterlere karşılık gelen uygun ASCII kodlar olarak girilmelidir. ÖR) "APPLE" is "**4, 1, C, 5, 0, C, 5, 0, C, 4, 5, C**

#### **c. PLU çağrılması**

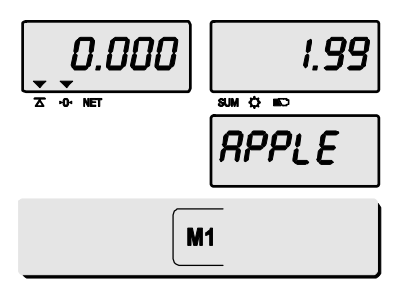

PLU çağırmak için " M1 " ~ " M3 " tuşlarından birine basın. ÖR. "M1" tuşuna basın.

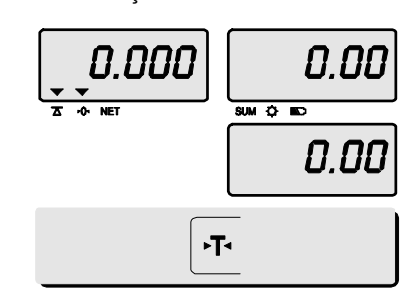

Normal tartım moduna dönmek için **DARA** tuşuna basın yada **C**  tuşuna kadar 8 karakterlik alanın sonuna kadar ilerleyin. Bundan sonra otomatik olarak normal tartım moduna dönülür.

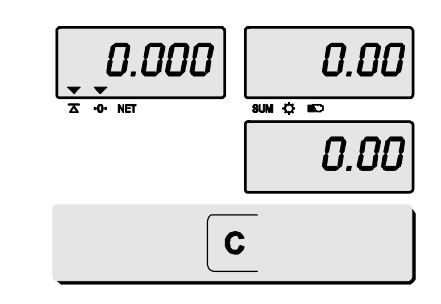

Tartım konumuna geri dönmek için "C" tuşuna basın

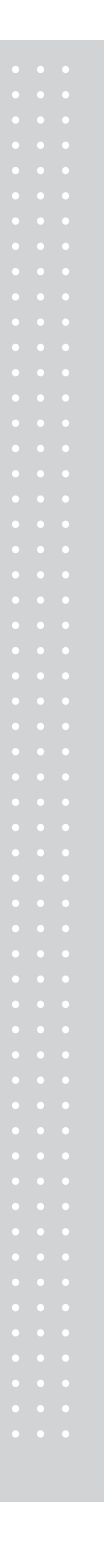

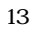

### **Bölüm 3. Kullanıcı Ayar Modu**

`

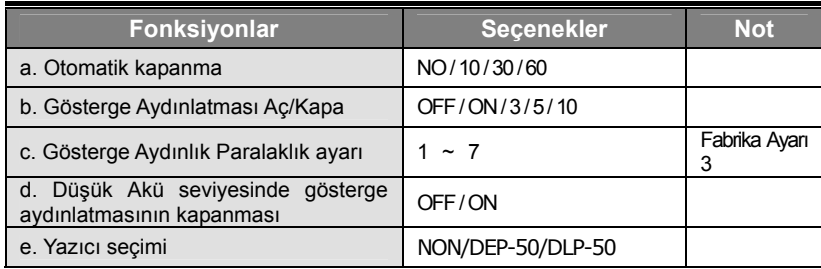

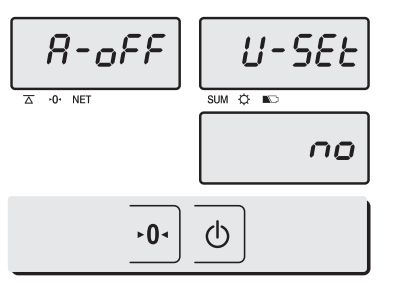

 Ayar moduna girebilmek için SIFIR tuşuna basarak cihazı ON/OFF tuşundan açın.

x İlgili alandaki değerleri kaydetmek ve bir sonraki ayar moduna ilerlemek için "SIFIRLAMA" tuşuna basın.

x Ayar modundaki sonraki seçeneğe ilerlemek için "DARA" tuşuna basın.

#### **a. Otomatik Kapanma**

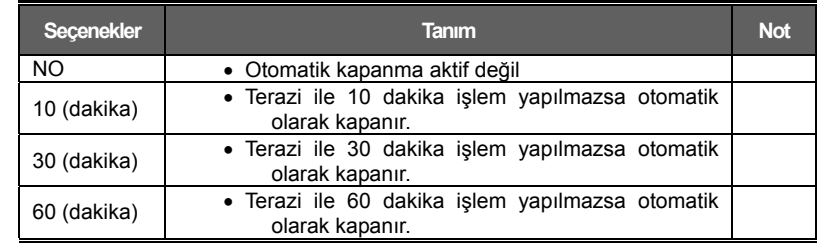

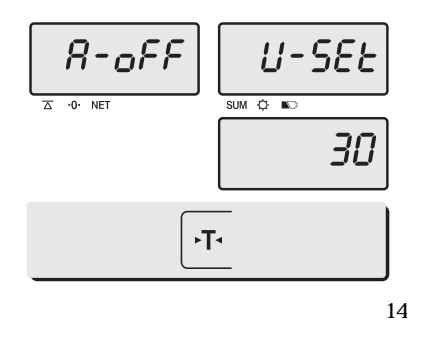

 "DARA" tuşunu basarak seçmek istediğiniz seçeneğe kadar ilerleyin. Ör) 30 (dakika)

#### **b. Gösterge Aydınlatması AÇMA/KAPAMA fonksiyonu**

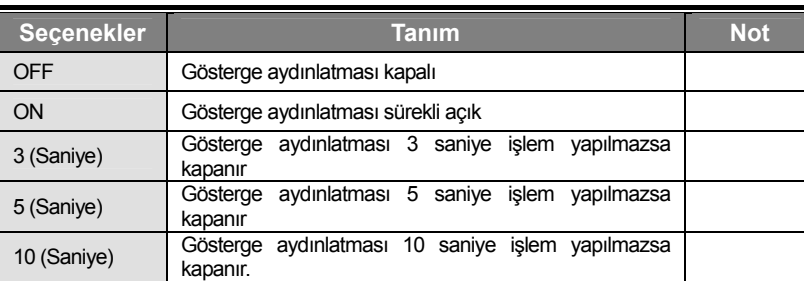

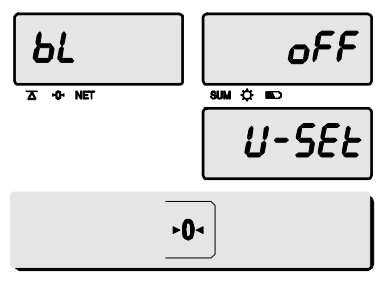

Gösterge Aydınlatması Açma/Kapama fonksiyonuna ilerlemek için "SIFIRLAMA" tuşun basın.

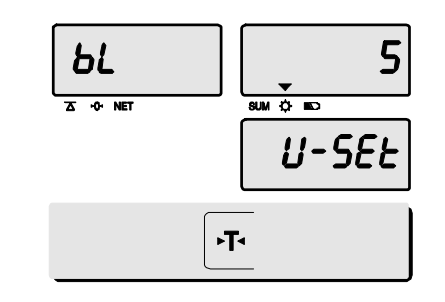

 "DARA" tuşunu kullanarak otomatik gösterge aydınlatması kapanma yada sürekli açık seçeneklerinden birini seçin. ÖR) 5 saniye işlem yapılmazsa otomatik kapanma seçimi yapmak için "DARA" tuşuna ekranda 5 değerini görene kadar basın.

#### **c. Gösterge Aydınlık Seviye Ayarı**

Bu kısımda gösterge aydınlık seviyesinin (1~7) arasında nasıl ayarlanacağı açıklanmaktadır.

15

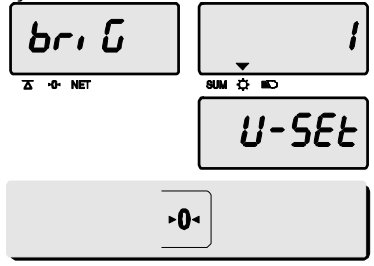

③ Bir sonraki fonksiyon gösterge aydınlatma seviyesini geçmek için "SIFIRLAMA" tuşuna basın.

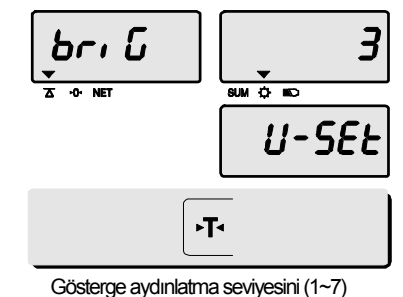

arsında seçmek için "DARA" tuşuna basın.

**d. Akü seviyesi düşük olduğunda gösterge aydınlatmasının kapanması**

Bu kısımda, terazi akü voltajı seviyesinin düşük olması durumunda, gösterge aydınlatma fonksiyonunun otomatik olarak kapatılıp, kapatılmayacağın nasıl ayarlanacağı açıklanmaktadır.

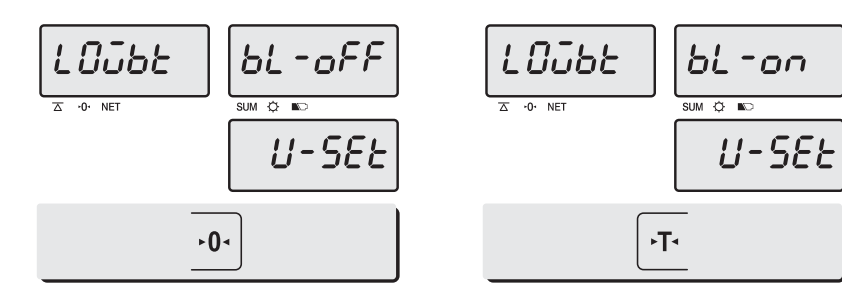

 Bir sonraki fonksiyon ayarı, Düşük Akü seviyesinde Gösterge Aydınlatmasının Kapatılması fonksiyonuna geçmek için "SIFIR" tuşuna basın.

 Açık/Kapalı durumunu seçmek için "DARA" tuşuna basın.

#### **e. Yazıcının Seçilmesi**

`

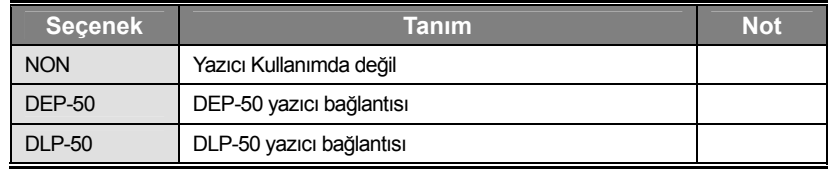

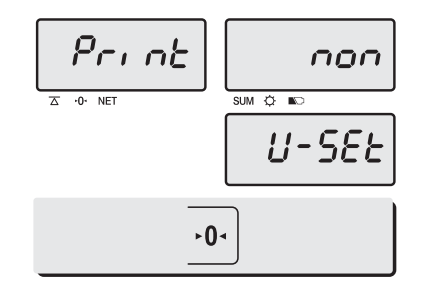

 $P_{\Gamma}$ ,  $nE$  $dEP -0$  NET SUM  $Q$  **K**  $U - 5E$ ۰Ţ٠

 $\varsigma$ 

 Bir sonraki fonksiyon ayarı, Yazıcı Seçimine ilerlemek için "SIFIRLAMA" tuşuna basın.

"DARA" tuşuna basarak cihazla birlikte kullanılacak yazıcıyı seçin. Ör) DEP-50

## **Bölüm 4. Fiş Formatını Ayarlanması**

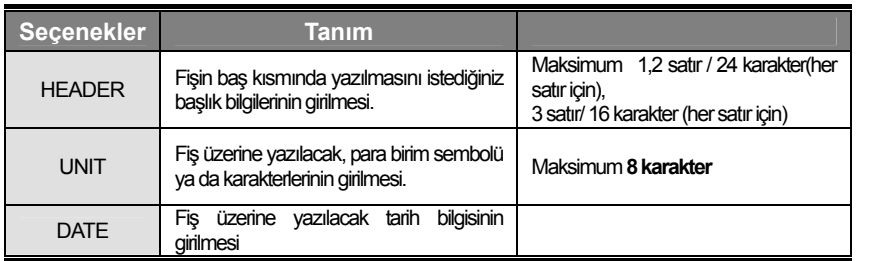

#### **a. Yazıcı Kullanımı**

Yazıcıyı, aşağıdaki resimde terazi üzerinde belirtilen RS-232 portuna RS-232 kablosunu kullanarak takın.

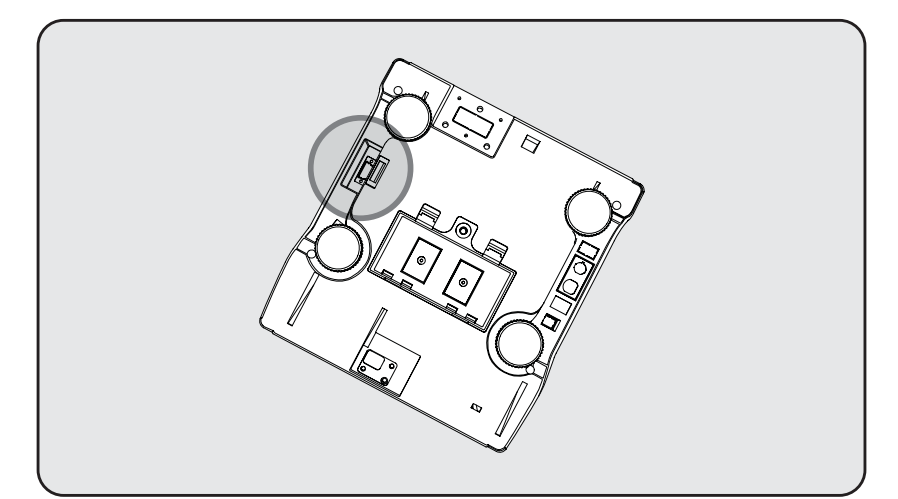

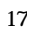

#### **b. Fiş başlık Bilgisinin Girilmesi**

`

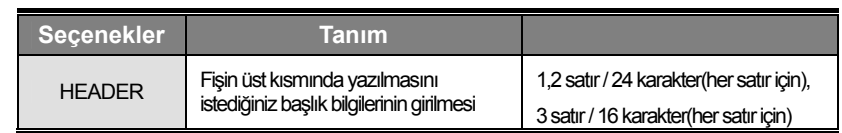

Bu alana fişin baş kısmına basılacak, kullanıcı mağaza ismini, telefon numarasını, ya da diğer başlık bilgilerini girebilir.

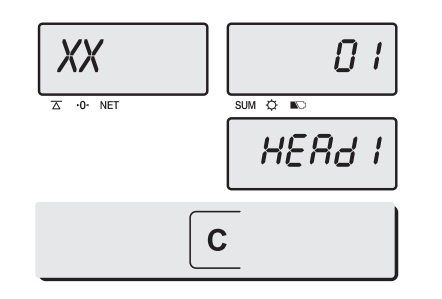

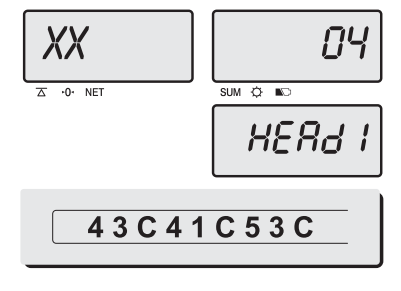

① "C" tuşuna basarken, cihazı "AÇMA/KAPAMA tuşuna basarak açın. Birim fiyat göstergesinde "01" değeri görüldüğünde ilk karakterin girilmesi için haz olunduğunu gösterir.

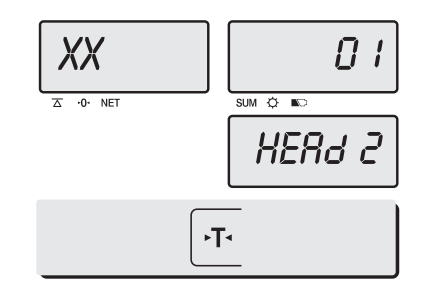

Satırı kaydetmek ve bir sonraki satıra geçmek ve "DARA" tuşuna basın

 Yazmak istediğiniz başlık bilgilerini ASCII kod (sayfa27) karşılıklarını kullanarak girin Ör) CAS.

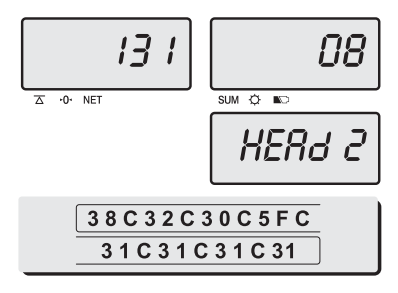

İkinci satırda girilecek bilgilerin ASCII karşılıklarını kullanarak girin. Ör) 820-1111, telefon #.

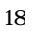

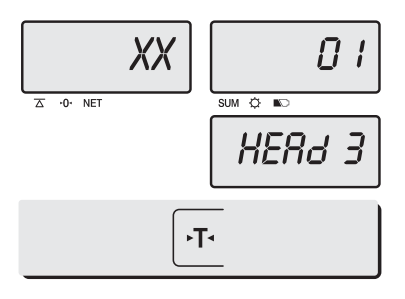

XX  $\bar{a}$  i  $SUM$   $Q$   $NC$  $\overline{0}$  NET **HERd 3** 54C48C41C4EC 4BC20C59C4F55COOC

⑤ Değeri kaydetmek ve bir sonraki satıra geçme "DARA" tuşuna basın.

#### **c. Fiş Üzerine Yazılacak Para biriminin Girilmesi**

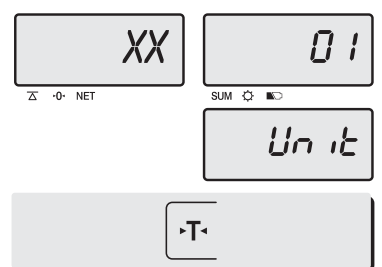

İlk PARA(birimi) ayarına girmek için "DARA" tuşuna basın

#### **d. Fişe Basılacak Tarih Ayarı**

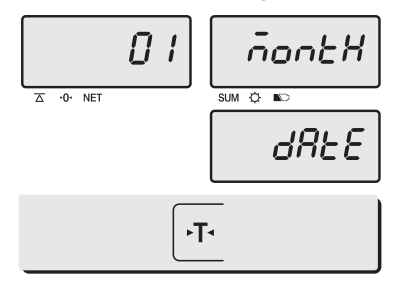

Değerleri kaydetmek ve "ilk TARİH göstergesi" durumuna ilerlemek için "DARA" tuşuna basın.

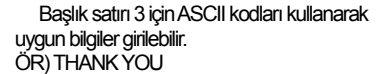

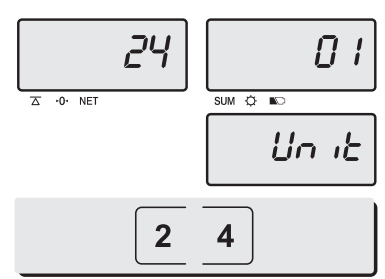

BİRİM sembolü ya da karakterlerini ASCII kodları kullanarak girilebilir.

Ör) \$

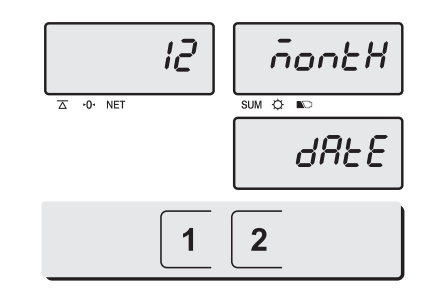

Ay bilgisinin direkt tuşlardan girin. ASCII kod yoktur. Ör) 12 (Aralık)

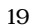

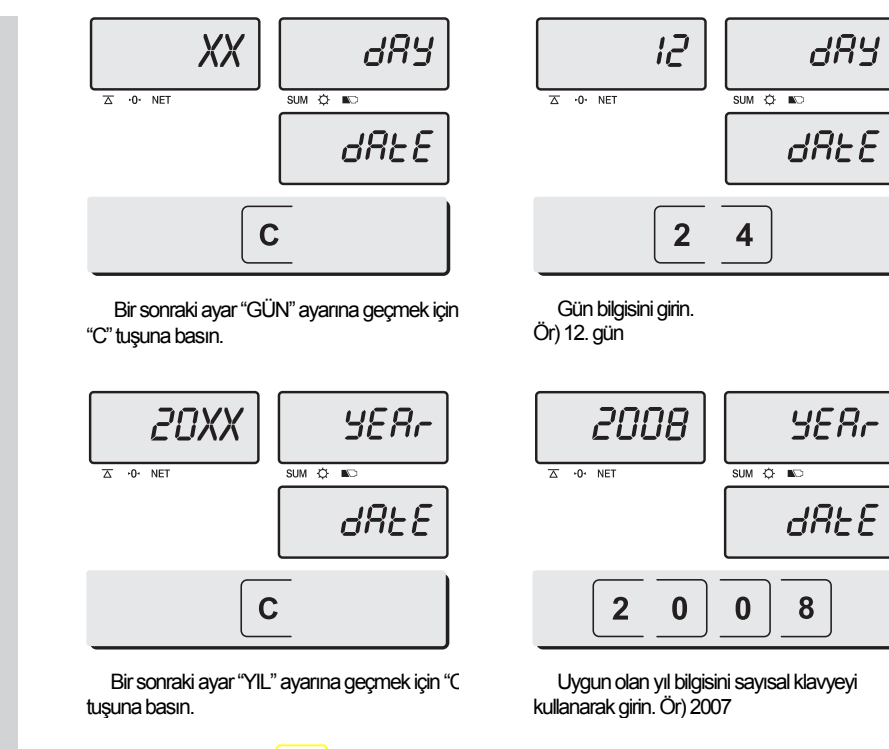

`

• "C" tuşuna basılır yada "T(DARA)" tuşuna basılarak, normal tartım moduna geçilebilir.

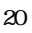

### **Bölüm 5. Satış İşlemleri**

ER JR fiyat hesaplamalı terazi ile direkt hızlı erişim PLU'ları  $\sqrt{y}$ ada PLU numarası işle çağırma kullanılabilir.

#### **a. Birim fiyatın nümerik tuşları kullanarak girilmesi**

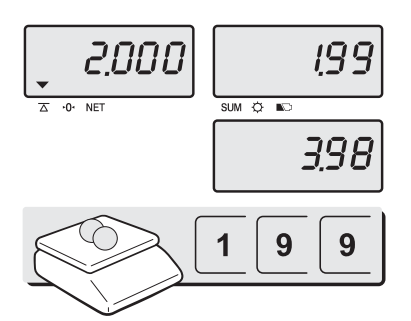

 Kefe üzerine tartılacak ürünleri yerleştirin ve ürünlerin birim fiyatını numerik tuşları kullanarak girin.

Ör) Birim fiyat 1.99

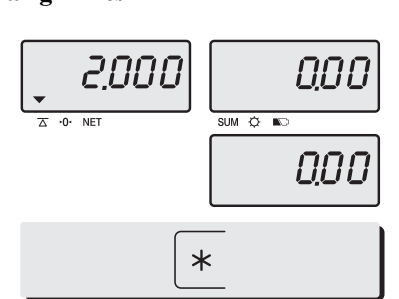

Eğer " $\star$ " tuşuna basılırsa, işlem günlük toplama eklenir ve birim fiyat ve tutar göstergeleri sıfırlanır.

※ **eğer terazi yazıcıya bağlı ise, satış işlem bilgileri yazıcıdan yazdırılacaktır.**

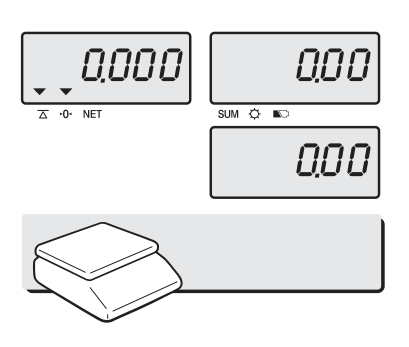

Kefe üzerindeki ağırlıkları alın.

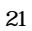

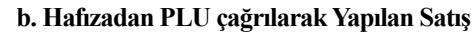

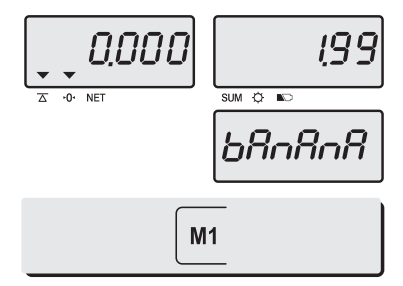

`

 " M1 "~ " M3 " tuşlarından birine basarak PLU yu çağırın. ÖR) "M1"

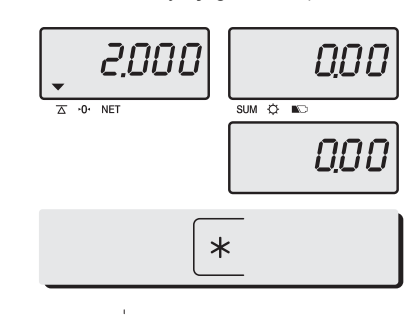

Eğer "<sup>\*\*</sup>" tuşuna basılırsa, işlem günlük toplama eklenir ve birim fiyat ve tutar göstergeleri sıfırlanır.

※ **eğer terazi yazıcıya bağlı ise, satış işlem bilgileri yazıcıdan yazdırılacaktır.**

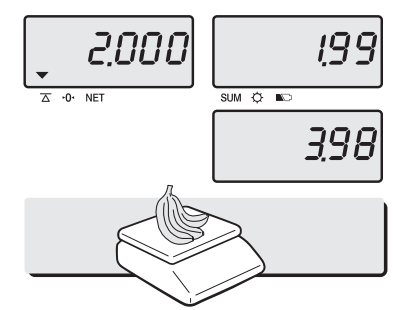

 Tartılacak ağırlıkları kefe üzerine yerleştirin.

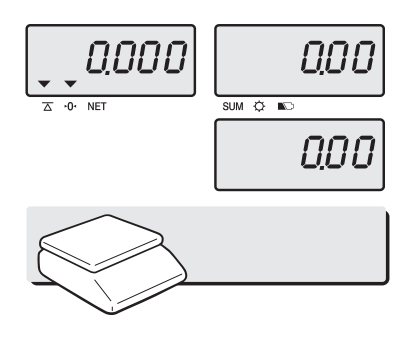

Kefe üzerindeki ağırlıkları alın.

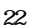

# **HATA MESAJLARI VE ÖZELLİKLER**

### ■ Tablo : Hata Mesajları

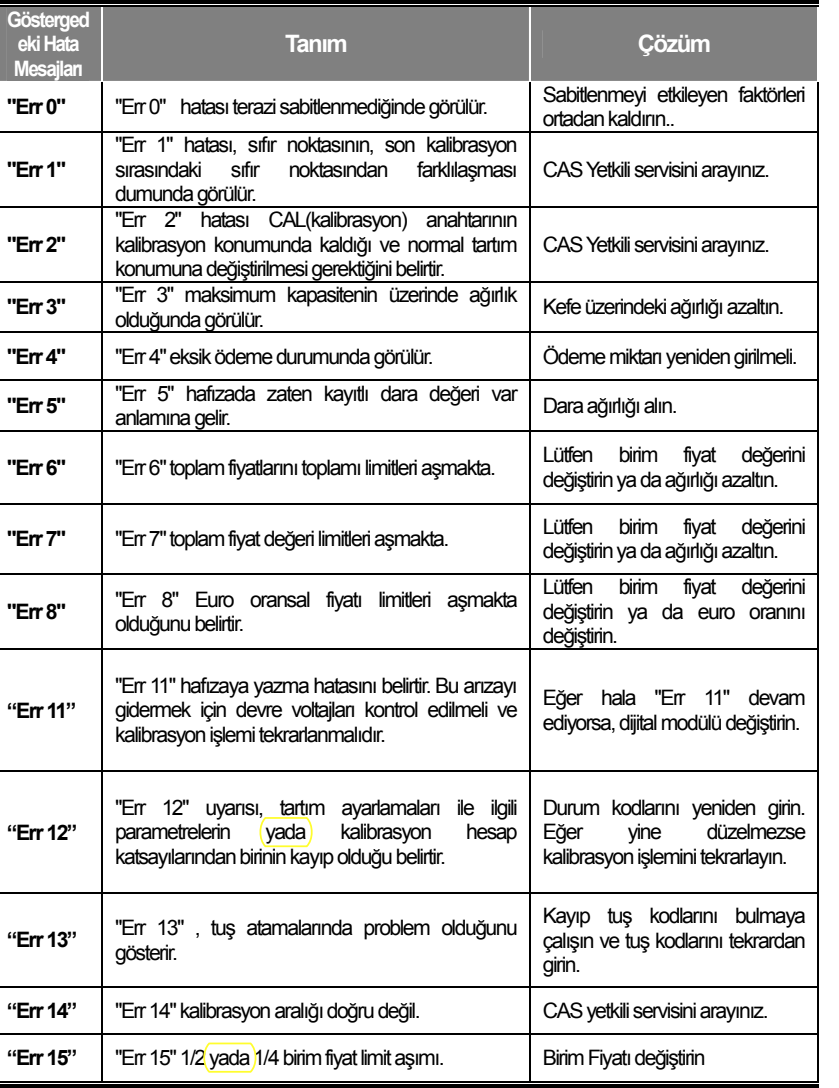

### **Tablo: ASCII Kodları**

 $\ddot{\phantom{0}}$ 

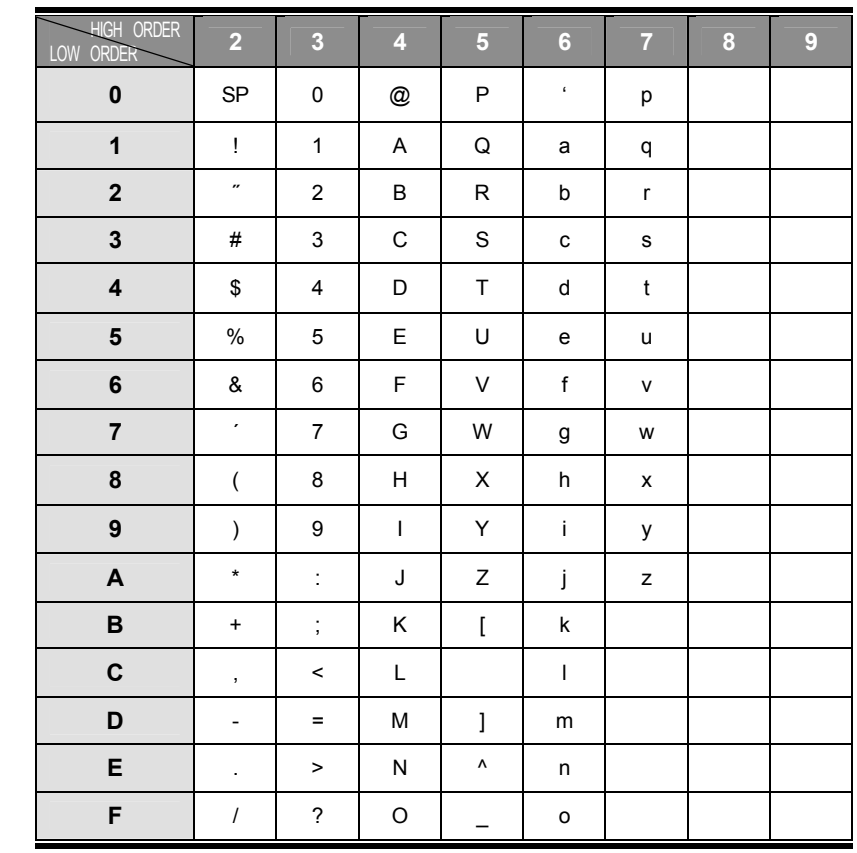

# **Resim1: Tuştakımındaki harflerin yeri**

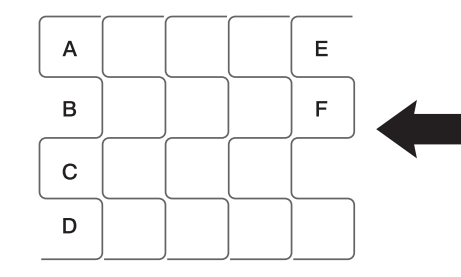

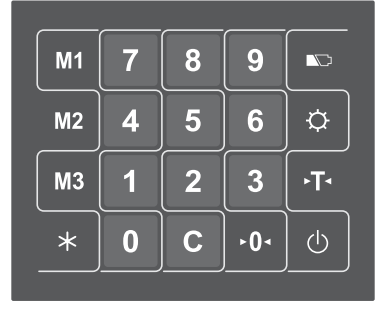

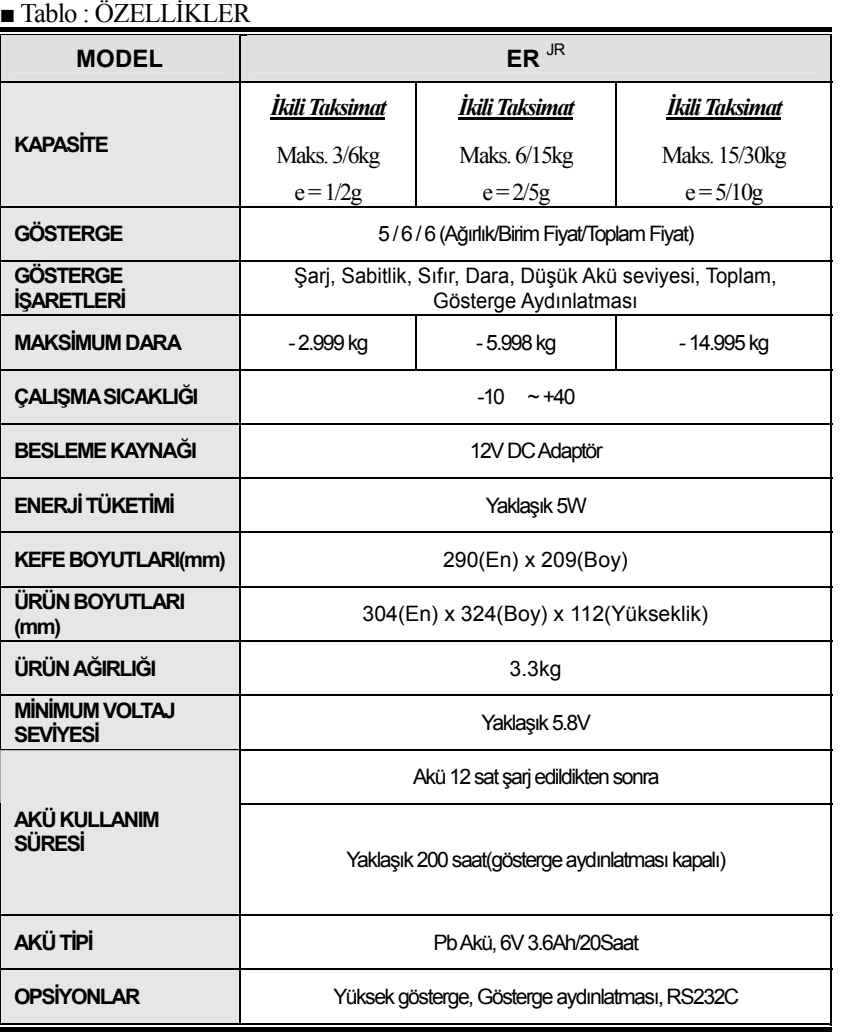

Not : Ürün özellikleri geliştirme amaçlı olarak haber vermeksizin değiştirilebilir.

**NOT**

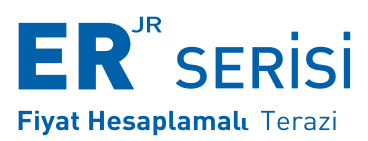

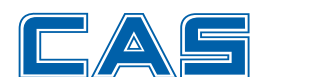

CAS ELEKTRONIK SAN. VE TIC. A.S. YUKARI DUDULLU, BOSTANCI CAD. MEVDUDİ SOKAK NO:34 ÜMRANİYE- İSTANBUL-TÜRKİYE TEL\_0 216 540 81 20(PBX) FAX 0 216 540 81 28 www.casturkey.com www.globalcas.com

Özellikler Haber vermeksizin geliştirme amaçlı olarak değiştirilebilir

9002-ER4-00TR-0 2008.05